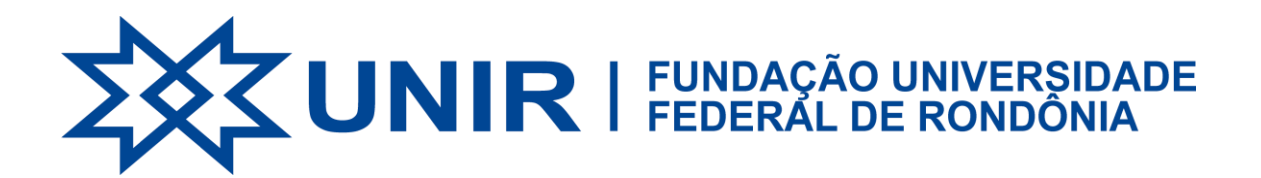

## **COMPROVANTE VACINAL**

O objetivo deste manual é orientar servidores e discentes a inserirem seus **comprovantes vacinais** nos sistemas SIG.

Para **técnicos administrativos e docentes**, o comprovante vacinal deve ser inserido no **SIGRH**. Para **discentes**, o comprovante vacinal deve ser inserido no **SIGAA**.

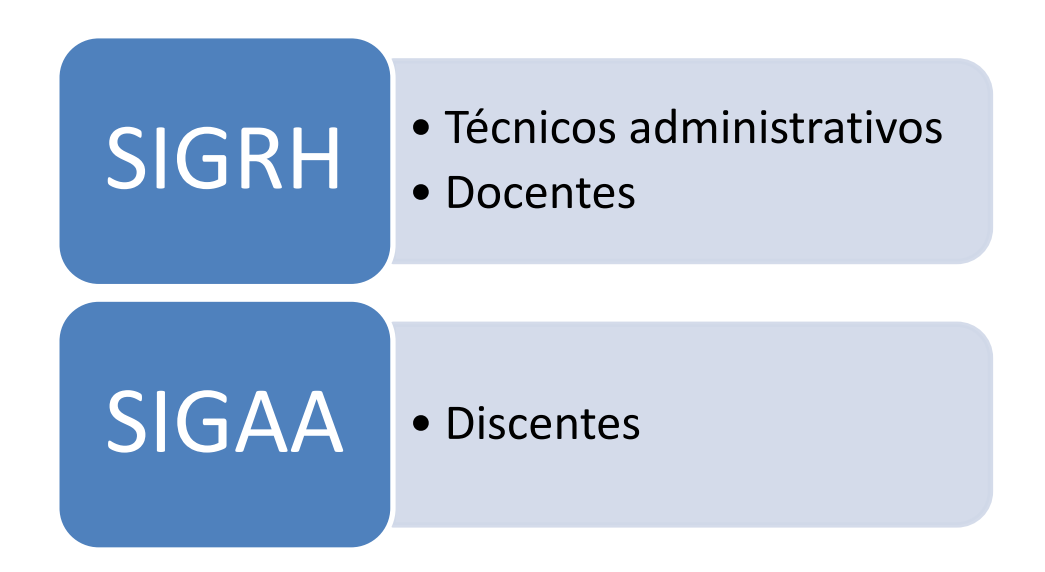

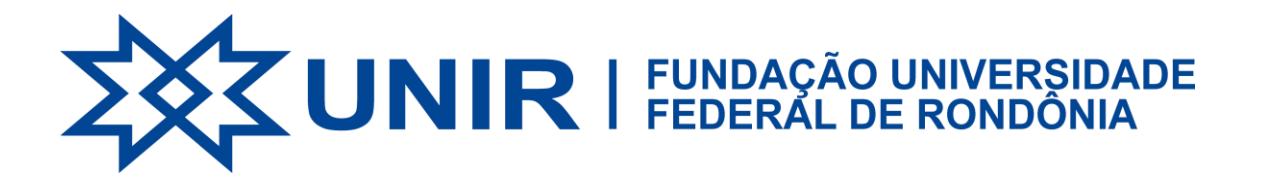

## **TÉCNICOS ADMINISTRATIVOS E DOCENTES**

**1.** Acessar o **SIGRH** através do link [sistemas.unir.br:](http://www.sistemas.unir.br/)

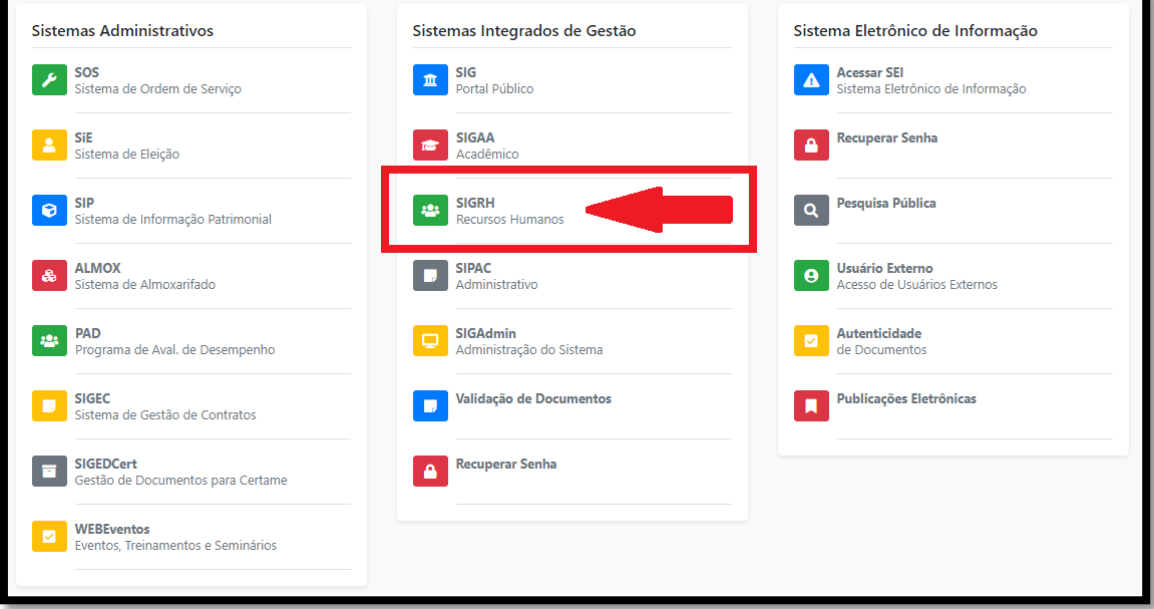

**2.** Selecionar a aba SERVIÇOS → CARTEIRA DE VACINA → CADASTRAR COMPROVANTE DE VACINAÇÃO:

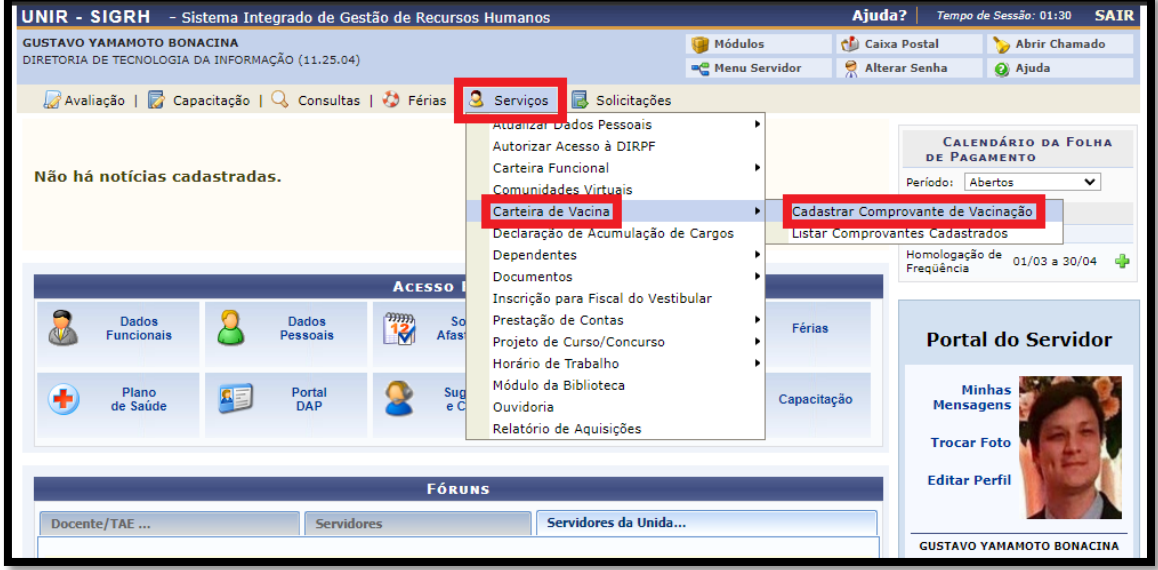

**3.** Preencher as informações referentes à SITUAÇÃO VACINAL e anexar comprovante.

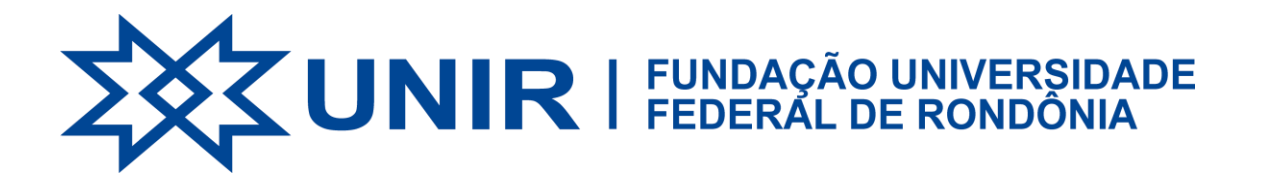

## **DISCENTES**

1. Acessar o SIGAA através do lin[k sistemas.unir.br:](http://www.sistemas.unir.br/)

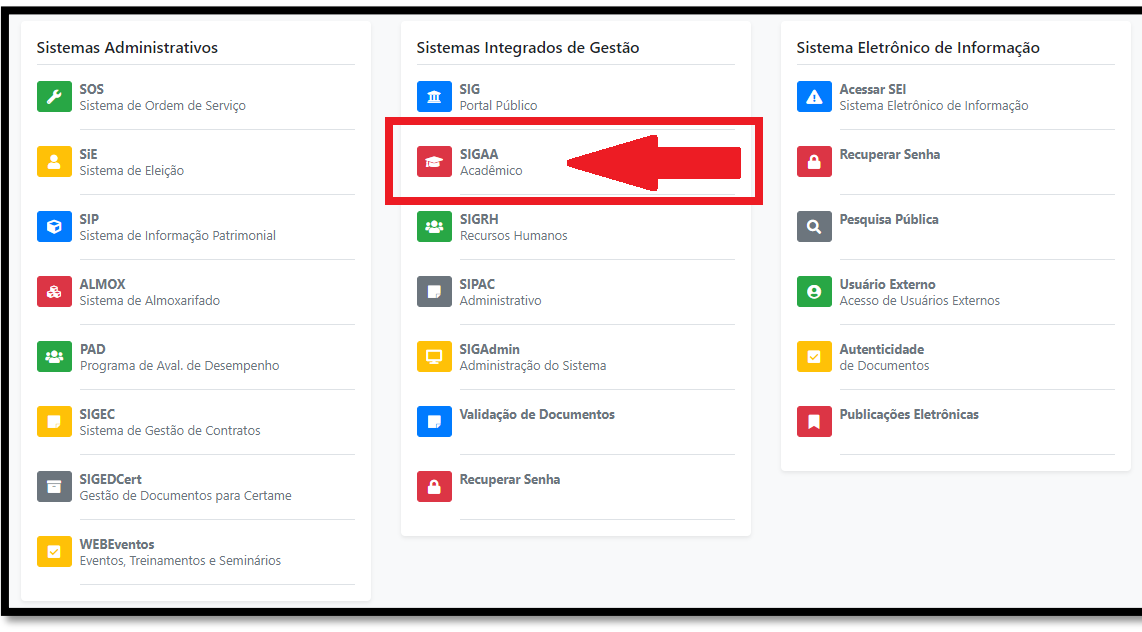

**2.** No Portal do discente, selecionar a aba OUTROS → COMPROVAR VACINAÇÃO:

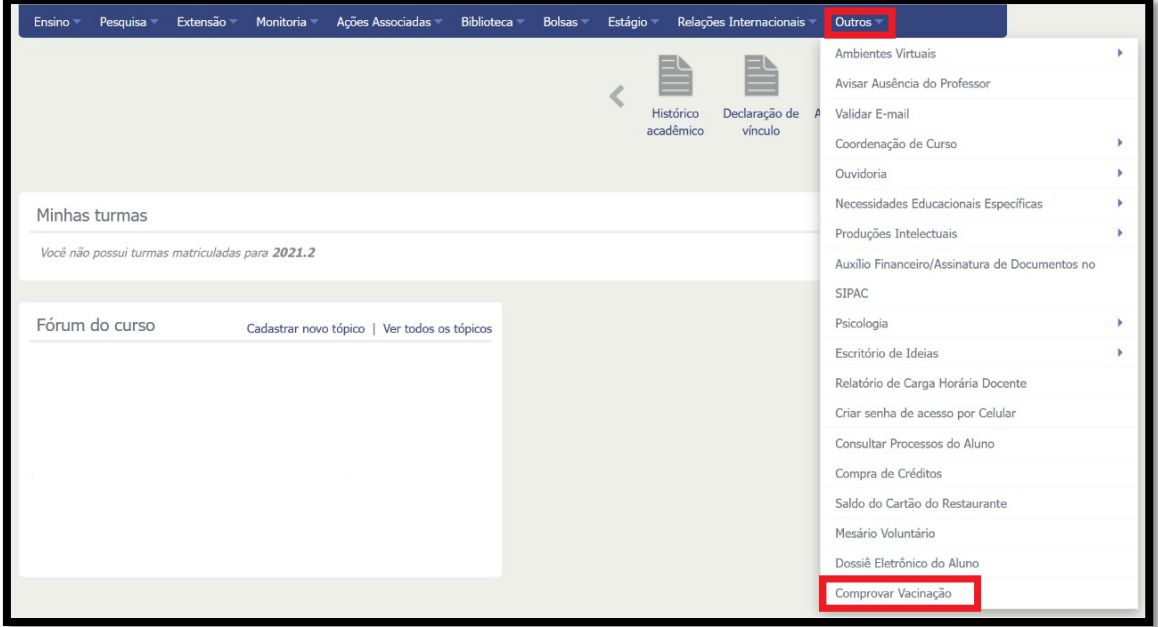

**3.** Preencher as informações referentes à SITUAÇÃO VACINAL e anexar comprovante.